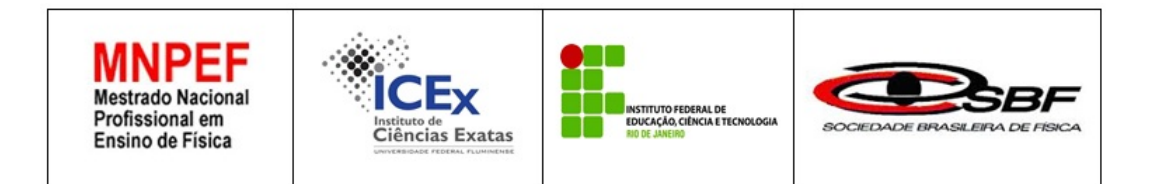

## **Luís Fernando Esteves Campos Orientador: Dr. Jaime Souza de Oliveira**

**Produto Educacional**

**O paradoxo dos gêmeos através da dinâmica dos três momentos pedagógicos**

Volta Redonda

2020

## Sumário

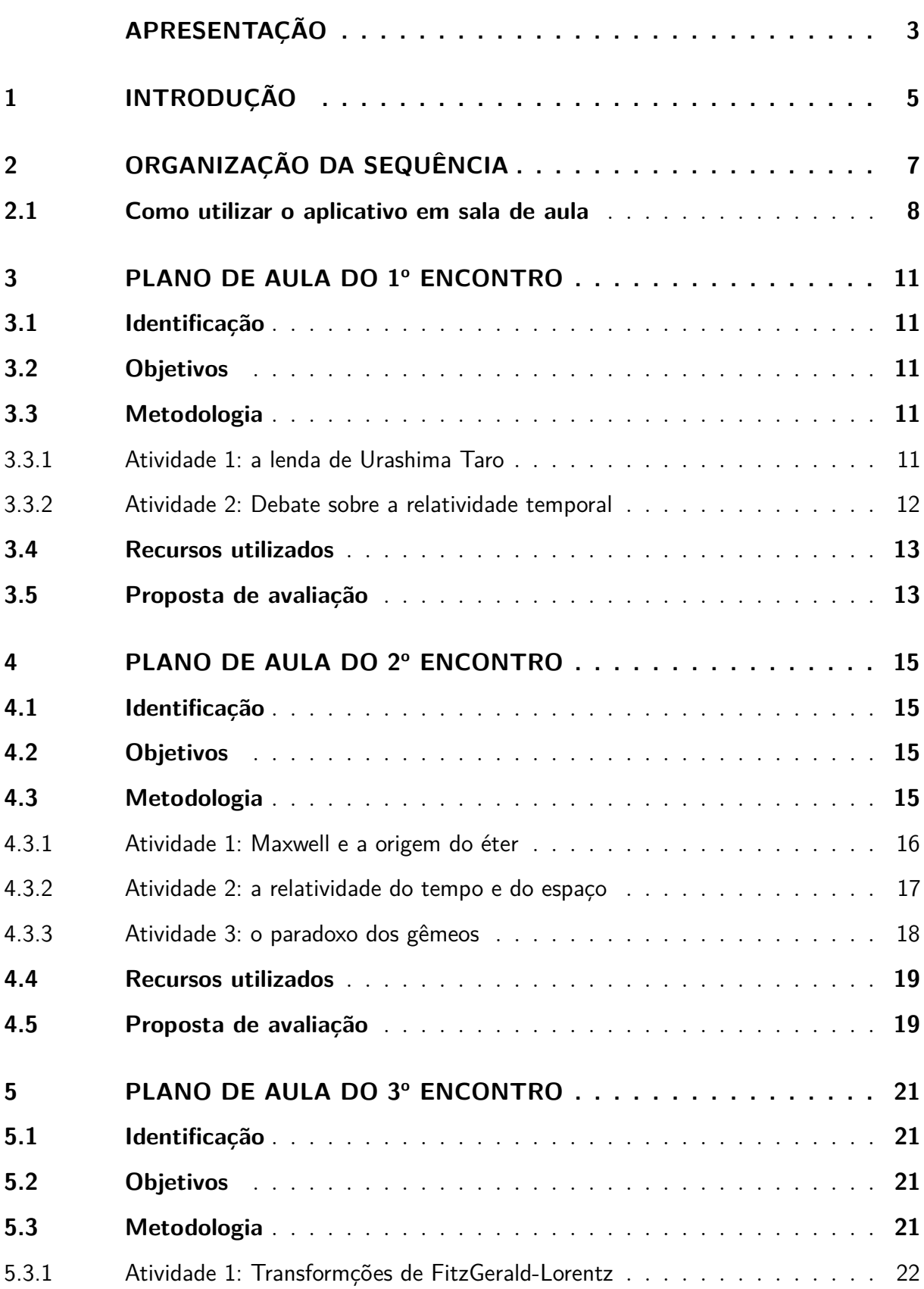

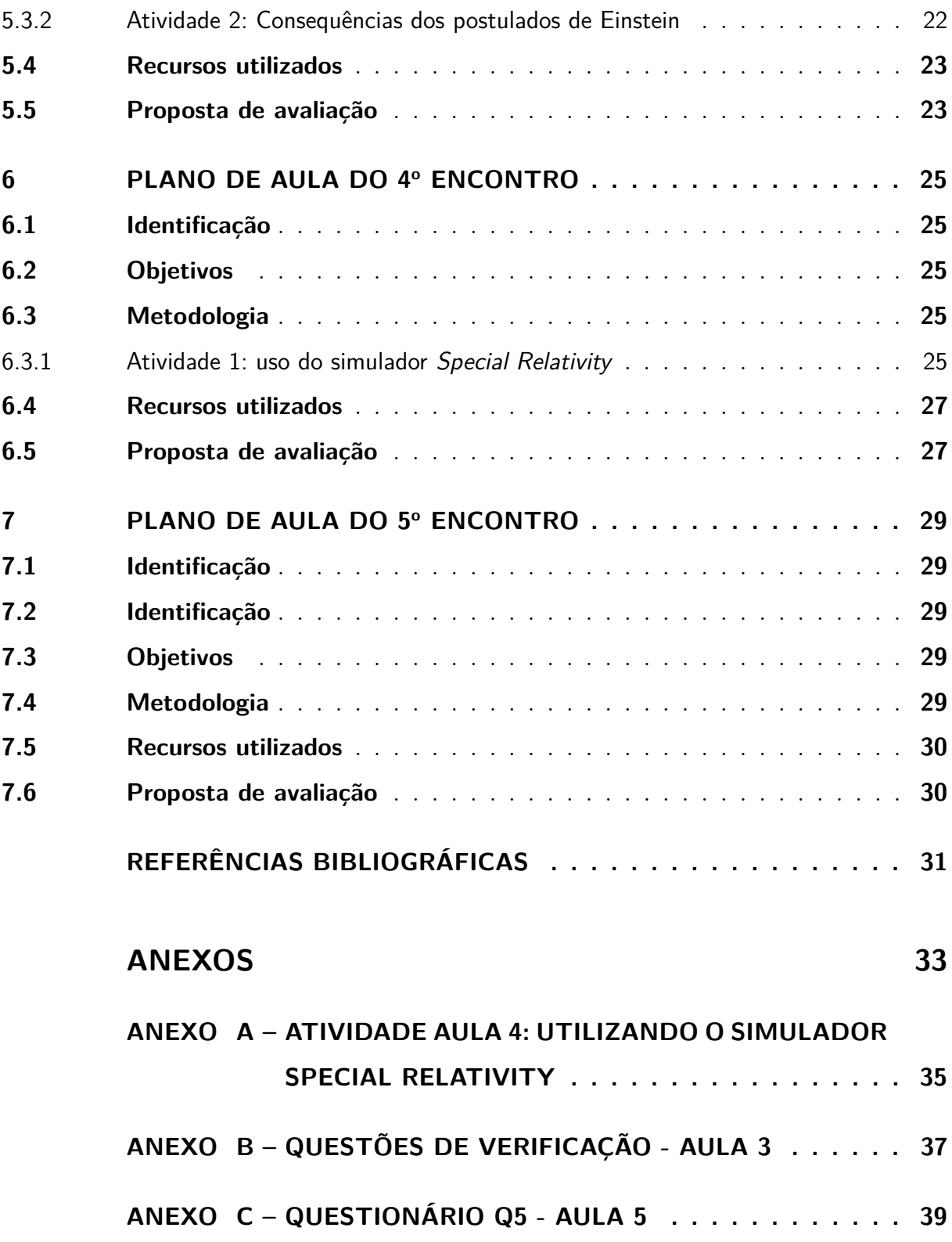

## Apresentação

<span id="page-4-0"></span> $Prezado(a) Professor(a),$ 

O meu interesse pelas ciências exatas vem desde muito cedo, fazendo com que eu sempre me aventurasse em temas como Astronomia e Eletricidade. Com o passar dos anos, cada vez mais, fui me identificando com a área da Física, tanto que ingressei em cursos profissionalizantes que tinham relação com essa ciência.

Quando alcancei o nível superior, optei naturalmente pela Licenciatura em Física, ofertada pela Universidade Federal do Rio de Janeiro (UFRJ), na modalidade semipresencial, através da Fundação Centro de Ciências e Educação Superior à Distância do Estado do Rio de Janeiro (CEDERJ), com polo na cidade de Voltar Redonda, no interior do estado do Rio de Janeiro. Antes mesmo de terminar a graduação, realizei alguns cursos de extensão, todos voltados para a área de Física, focado no objetivo de ir acumulando conhecimentos para exercer a profissão com qualidade.

Ingressei como professor de forma oficial em 2015, via concurso público para a Secretaria de Educação do Estado do Rio de Janeiro (SEEduc/RJ), lecionando em todos os anos do Ensino Médio, para classes regulares e normalistas. Sentindo necessidade de maior aprofundamento, tanto teórico quanto prático, ingressei em uma pós-graduação *lato-sensu*, em um curso de especialização em Ensino de Ciências e Matemática, no Instituto Federal do Rio de Janeiro. Durante uma das aulas, um artigo sobre relatividade foi considerado e uma ideia surgiu naquele momento: como os livros didáticos abordam o tema relatividade, em especial, o conteúdo sobre o paradoxo dos gêmeos?

Essa pergunta se tornou a norteadora de uma monografia defendida naquele curso de especialização intitulada "A abordagem do paradoxo dos gêmeos em uma amostra de livros didáticos aprovados pelo PNLD". Como o próprio título da monografia indica, trata-se de uma investigação sobre como o tema paradoxo dos gêmeos era abordado em um coleção de doze livros aprovados pelo Programa Nacional do Livro Didático (PNLD). Tamanha foi a surpresa ao concluir que a grande maioria dos livros apresentava falhas de conteúdo, muitas vezes citando o paradoxo dos gêmeos como um exemplo meramente ilustrativo das consequências da Teoria da Relatividade Restrita (TRR). Faltavam também

definições básicas como determinar o sentido da palavra paradoxo e sua correta aplicação no contexto dos gêmeos que apresentavam idades diferentes, além de valorizar os aspectos histórico-filosóficos do desenvolvimento da TRR. Embora a constatação do problema já tinha sido feita, ainda faltava propor um material didático que contornasse as falhas evidenciadas no material analisado durante o curso de especialização. Esse seria o próximo passo natural, uma questão de completeza do estudo iniciado anteriormente.

Em 2018, uma porta de oportunidade foi aberta ao ingressar no Mestrado Nacional Profissional em Ensino de Física (MNPEF), no qual o desejo de produzir um material instrucional sobre o tema Relatividade Restrita, com foco no paradoxo dos gêmeos, poderia ser materializado. Espera-se que este produto educacional atinja seu objetivo, que não é o de sanar todos os problemas sobre o ensino do tema, mas de propor uma abordagem prática que valorize também questões histórico-filosóficas, além do conteúdo físico que há anos atrás foi capaz de me seduzir para a área de ensino.

## <span id="page-6-0"></span>1 Introdução

Este produto educacional se destina ao ensino de conceitos básicos sobre a Teoria da Relatividade Restrita que são alicerces para a compreensão de um experimento mental conhecido como o paradoxo dos gêmeos, proposto por Paul Langevin em 1911 [\(PATY,](#page-32-1) [1999\)](#page-32-1). Todas as atividades presentes nesta sequência didática são voltadas para alunos do primeiro ano do Ensino Médio, conforme preconiza o currículo mínimo da Secretaria de Educação do Estado do Rio de Janeiro (SEEducRJ). A proposta aqui desenvolvida utiliza ferramentas de *e-learning*, trazendo para a sala de aula uma forma mais dinâmica e atrativa de tratar um assunto complexo com o uso de recursos digitais.

Um dos fatores que levaram a explorar tais recursos digitais é constatação de que o tempo em que vivemos é marcado pela extrema conectividade entre os seres, sobretudo com o uso da internet, a qual permite que se tenha acesso a muitos conteúdos sem sair de casa, na palma da mão, através do uso de *smartphones* e *tablets*, capazes de desempenhar múltiplas funções. No desenvolvimento tecnológico experimentado pela sociedade nas últimas décadas, a educação não pode ficar para trás e simplesmente ignorar a existência e o potencial educacional desses dispositivos em sala de aula ou fora dela.

Neste contexto, desenvolver novas ferramentas que possam ser inseridas no ambiente escolar é um grande campo a ser explorado, não só em Física, como em outras disciplinas escolares. É o caso de se explorar hipervídeos em uma proposta pedagógica, a partir dos quais é possível interagir diretamente com o vídeo através de vários recursos que favorecem ao aluno uma postura mais ativa diante dos conteúdos que são estudados. Não obstante, o papel do professor continua sendo de extrema importância no sentido de conduzir os conteúdos e as atividades propostas em uma sequência de ensino e aprendizagem.

O produto educacional aqui descrito é baseado na dinâmica dos três momentos pedagógicos, desenvolvida por Delizoicov e Angotti [\(DELIZOICOV,](#page-32-2) [1982;](#page-32-2) [DELIZOICOV,](#page-32-3) [1991;](#page-32-3) [DELIZOICOV; ANGOTTI; PERNAMBUCO,](#page-32-4) [2002\)](#page-32-4), contendo em sua estrutura três etapas didáticas bem definidas. A primeira é denominada contextualização e problematização, na qual é proposta uma situação-problema aos alunos, algo que tenha relação com o mundo deles. A segunda, definida como organização do conhecimento, é a fase na qual os

conteúdos sistematizados são investigados pelos alunos com o foco voltado para responder às questões elencadas no passo anterior. Nessa fase, são utilizadas várias metodologias e recursos educacionais que priorizem uma participação ativa dos alunos, colocando-os em primeira pessoa no processo ensino-aprendizagem, sem abrir mão do formalismo necessário para se tratar o assunto, principalmente aqueles que envolvem conceitos que dependem de um certo rigor matemático. Finalmente, a última etapa da dinâmica dos três momentos pedagógicos é chamada aplicação do conhecimento. Nesse estágio, outras aplicações podem ser utilizadas para ampliar o conhecimento construído ao longo da sequência de ensino proposta.

O produto educacional está estruturado de modo que uma visão geral de como foi organizado é apresentado no Capítulo [2.](#page-8-0) Cada encontro proposto é detalhado dos Capítulos [3](#page-12-0) ao [7,](#page-30-0) nos quais objetivos, metodologias, recursos utilizados e propostas de avaliação são descritos em pormenores. O material de apoio é disponibilizado nos anexos no final deste produto, caso seja do interesse do professor imprimir parte do material para ser utilizado pelos seus alunos.

## <span id="page-8-0"></span>2 Organização da sequência

A escola é um espaço desafiador e imprevisível, não sendo portanto possível estabelecer uma "receita de bolo" sobre como proceder diante de cada situação vivenciada no ambiente de sala de aula. Assim, cabe ao professor o papel fundamental de administrar os recursos educacionais, com o objetivo de facilitar ao máximo o processo ensino-aprendizagem, dedicando-se a um bom planejamento composto por atividades atrativas voltadas para explicar conceitos muitas vezes complexos e abstratos.

Desta forma, a sequência didática proposta neste produto educacional discute os conteúdos a serem estudados valorizando não somente aspectos físico-matemáticos, mas também aspectos histórico-filosóficos, possibilitando ao professor investigar outras dimensões do mesmo fenômeno, além de apenas apegar-se às demonstrações matemáticas envolvidas.

As atividades foram planejadas para serem executadas de acordo com a distribuição apresentada na Tabela [1.](#page-8-2) Cada um dos cinco encontros tem uma duração aproximada de 100 min. O tempo dedicado a cada etapa foi dimensionado de forma a permitir que as atividades propostas sejam executadas sem atropelos, de modo que o professor possa administrar o tempo disponível adequando-o à realidade de sua própria sala de aula.

<span id="page-8-1"></span>

| <b>Encontros</b> | <b>Etapas</b>                      | Recursos utilizados     |
|------------------|------------------------------------|-------------------------|
| Aula 01          | Contextualização e problematização | Vídeos                  |
| Aula 02          | Organização do conhecimento        | Vídeos                  |
|                  | (Aspectos histórico-filosóficos)   | Atividades interativas  |
| Aula 03          | Organização do conhecimento        | Simuladores             |
|                  | (Aspectos físico-matemáticos)      | Exercícios              |
| Aula 04          | Organização do conhecimento        | Simuladores             |
|                  | (Aspectos físico-matemáticos)      | Exercícios              |
| Aula 05          | Aplicação do conhecimento          | Vídeos                  |
|                  |                                    | Questionário de revisão |

<span id="page-8-2"></span>Tabela 1 – Divisão proposta das etapas da sequência didática proposta neste produto educacional.

## 2.1 Como utilizar o aplicativo em sala de aula

As atividades planejadas em cada encontro foram todas reunidas em um único material digital, o qual pode ser acessado de duas maneiras:

- para executá-lo diretamente no navegador (Chrome ou Microsoft Edge), sem a necessidade de instalação de *softwares* adicionais, basta utilizar o código QR exibido na Figura [1.](#page-9-0) Neste caso, é preciso que se esteja conectado à internet.
- <span id="page-9-0"></span>Figura 1 – Código QR para rodar o aplicativo do programa diretamente no navegador do computador ou dispositivo móvel.

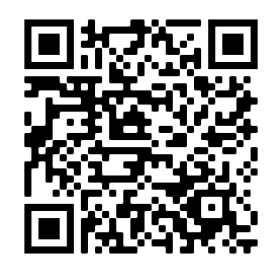

• caso seja necessário utilizar o produto educacional *offline*, pode-se optar por baixar o arquivo compactado previamente para ser executado em espaços nos quais não há conexão de internet disponível. Neste caso, o arquivo compactado TRR.zip, disponível no QRcode exibido na Figura [2,](#page-10-0) será baixado para o seu computador ou dispositivo móvel, o mesmo pode ser baixado através do link  $\langle \text{https://drive.google.com/file/d/}) \rangle$ [1vmkj0ZvIpvCkpUKPpCv1Yh-EdRGmmBFo/view?usp=sharing>.](https://drive.google.com/file/d/1vmkj0ZvIpvCkpUKPpCv1Yh-EdRGmmBFo/view?usp=sharing) Em seguida, ele deverá ser descompactado com o uso de outro *software* apropriado para que possa ser executado. Após ser descompactado, tem-se acesso ao arquivo index.html, o qual iniciará o aplicativo.

Após os passos anteriores serem executados, o usuário terá acesso à tela de menu mostrada na Figura [3.](#page-10-1) Para iniciar as atividades, deve-se clicar na aba AULA 1. Caso desejar novamente acessar o menu inicial, com todas as aulas disponíveis, basta clicar no botão "retroceder", à esquerda do botão "reproduzir", mostrado em detalhe na mesma figura citada anteriormente, ou simplesmente clicar sobre o botão "menu", disponível ao final de cada aula.

<span id="page-10-0"></span>Figura 2 – Código QR para baixar o arquivo compactado TRR.zip, o qual pode ser utilizado em espaços nos quais não há conexão de internet disponível.

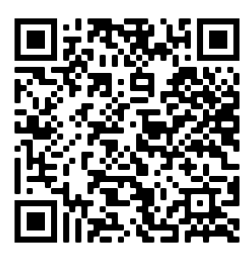

<span id="page-10-1"></span>Figura 3 – Tela inicial do aplicativo onde estão disponíveis todas as atividades separadas por aula. Caso queira retornar a esta tela inicial, estando em qualquer parte da sequência, basta clicar no botão "retroceder", exibido em detalhe à esquerda do botão "reproduzir".

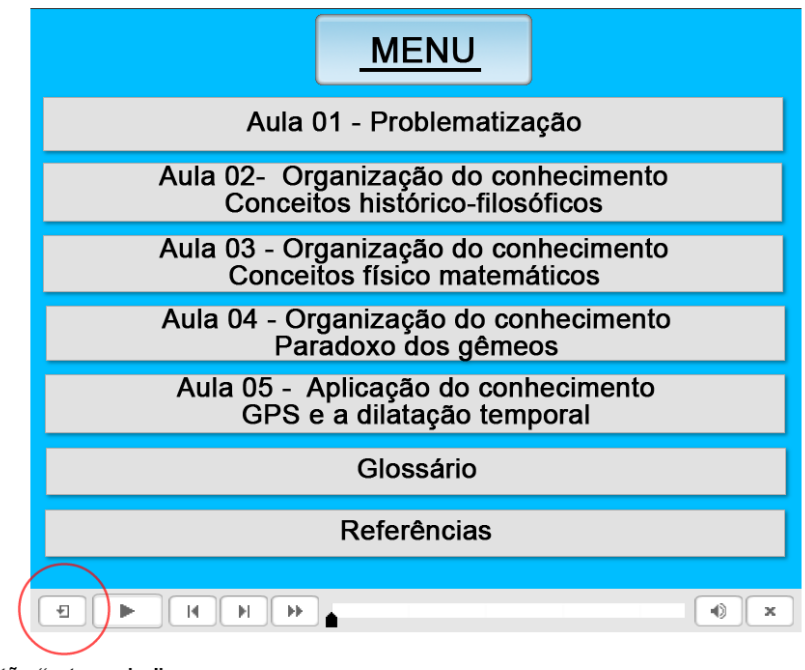

Botão "retroceder"

A seguir, cada um dos encontros terá seu plano de aula esmiuçado. Todas as atividades planejadas serão detalhadas a partir de seus objetivos, metodologias utilizadas e propostas de avaliação, que por sinal é realizada em todos os encontros, de maneira progressiva, para que o professor tenha condições de analisar as potencialidades e fragilidades dos alunos diante das práticas propostas em cada encontro.

# <span id="page-12-0"></span>3 Plano de aula do 1º encontro

## <span id="page-12-1"></span>3.1 Identificação

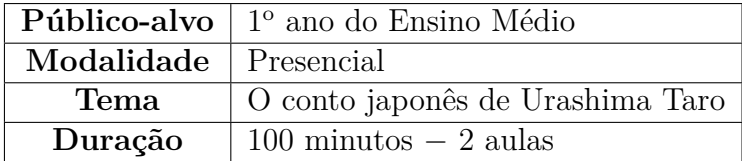

## 3.2 Objetivos

<span id="page-12-2"></span>.

- Contextualizar e problematizar o conceito de tempo absoluto e relativo.
- Registrar as concepções espontâneas dos alunos frente à situação-problema apresentada por meio da exibição do vídeo sobre Urashima Taro.

## <span id="page-12-3"></span>3.3 Metodologia

#### <span id="page-12-4"></span>3.3.1 Atividade 1: a lenda de Urashima Taro

Ao acessar o aplicativo, o professor deverá clicar sobre a aba AULA 1. Em seguida, surgirá uma tela na qual se faz a apresentação do conto japonês sobre Urashima Taro. Na sequência, é exibido um vídeo<sup>[1](#page-12-5)</sup> em forma de desenho narrando a lenda de Urashima Taro, com duração aproximada de 14 min. É sugerido ao professor inicialmente executar o vídeo em sua totalidade e, em seguida, retornar aos pontos mais relevantes para as questões a serem levantadas na atividade 2. A Figura [4,](#page-13-2) exibe a sequência de telas apresentada. À esquerda dessa figura é mostrada a tela que apresenta o conto japonês. À direita da mesma figura é exibida a tela inicial do vídeo mencionado anteriormente.

<span id="page-12-5"></span><sup>&</sup>lt;sup>1</sup> O vídeo está disponível em [<https://www.youtube.com/watch?v=9pGT-CdThQ4>,](https://www.youtube.com/watch?v=9pGT-CdThQ4) e já está incluído no aplicativo.

<span id="page-13-2"></span>Figura 4 – AULA 1, Atividade 1, na qual será definida a situação-problema a ser discutida na sequência didática elaborada. À esquerda é exibida a tela que apresenta o conto japonês de Urashima Taro. À direita é mostrada a tela inicial do vídeo extraído de  $\langle \text{https://www.voutube.com/watch?v=9pGT-CdThQ4}\rangle$ .

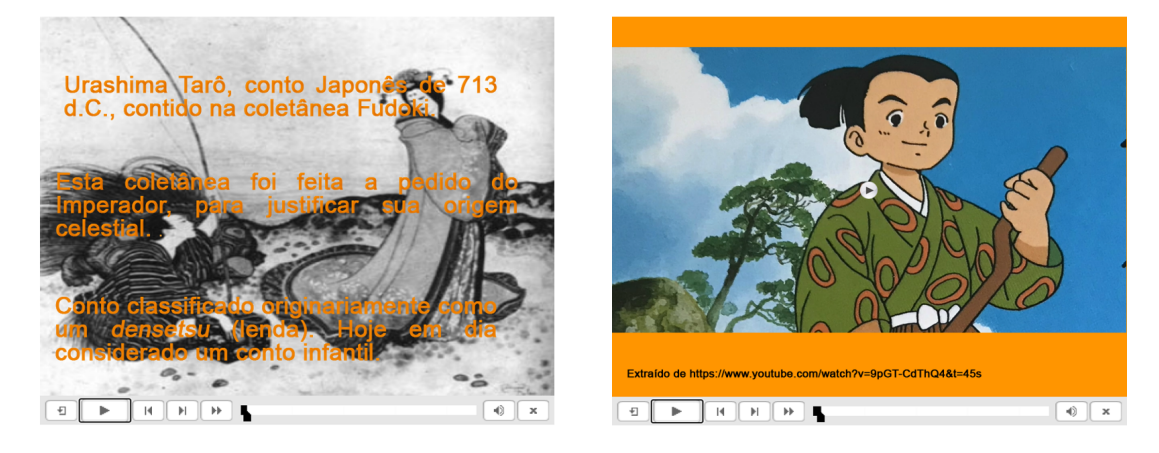

Vale ressaltar ao professor, a passagem temporal apresentada no conto, sendo que 1 ano no palácio corresponde a 100 anos na Terra. Desta forma o tempo na palácio se passa de forma mais lenta que na superfície da Terra. Por se tratar de um conto e não haver rigor físico com relação as leis físicas, os atores do conto recebem de volta o tempo que passou na Terra quando saem do palácio, exceto Urashima que os recebeu em uma caixa para que retornasse com a mesma idade para a superfície.

#### <span id="page-13-0"></span>3.3.2 Atividade 2: Debate sobre a relatividade temporal

Após a reprodução do vídeo, o professor proporá aos alunos duas perguntas, que constam no material pedagógico, tal como é mostrado na Figura [5.](#page-14-1) Os alunos responderão as perguntas e discutirão entre si as questões levantadas sobre a relatividade temporal apresentada no conto japonês. Ao professor cabe o papel de intermediador do processo de discussão dos alunos.

<span id="page-13-1"></span>Orienta-se ao professor tomar nota das respostas que os alunos dão às perguntas, ou faça algum tipo de anotação de frequência com que cada resposta é mencionada. O fato ajuda no decorrer das outras aulas, visto que a questão do tempo é parte muito importante dentro do assinto tratado.

<span id="page-14-1"></span>Figura 5 – Tela do aplicativo na qual se define a situação-problema que norteará a sequência didática elaborada no produto educacional.

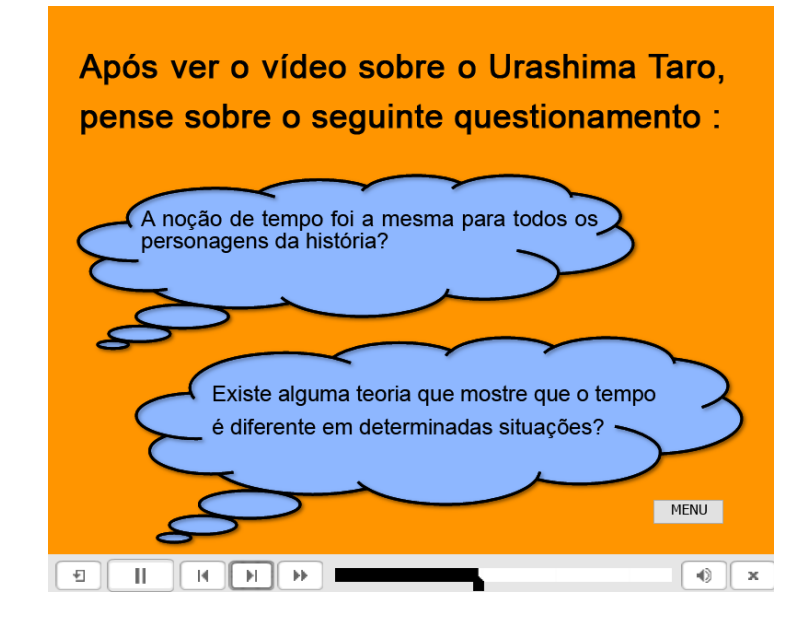

## 3.4 Recursos utilizados

- computador, *smartphones* ou *tablets*.
- projetor multimídia

## <span id="page-14-0"></span>3.5 Proposta de avaliação

A avaliação dos alunos se dará pela participação na dinâmica desenvolvida em sala de aula e pela entrega do registro das possibilidades que foram apresentadas sobre a questão temporal apresentada no conto japonês.

# <span id="page-16-0"></span>4 Plano de aula do 2º encontro

## <span id="page-16-1"></span>4.1 Identificação

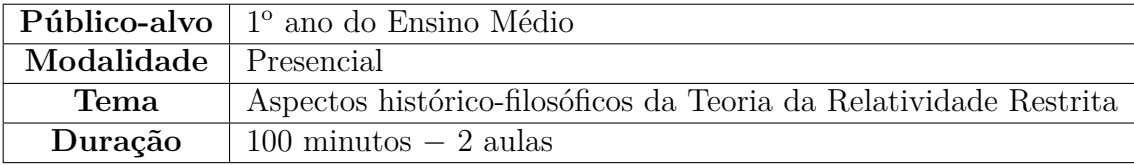

## <span id="page-16-2"></span>4.2 Objetivos

- Apresentar, em ordem cronológica, os eventos que levaram à formulação da Teoria da Relatividade Restrita.
- Tratar *conceitualmente* as principais questões relacionadas à Teoria da Relatividade Restrita.
- Desmistificar a ideia do cientista onisciente a partir da análise do desenvolvimento da Teoria da Relatividade Restrita.

### <span id="page-16-3"></span>4.3 Metodologia

O professor deverá acessar a aba "AULA 2", presente na tela inicial do aplicativo. Em seguida, serão apresentadas as principais questões tratadas nesta aula, dividas em três tópicos:

- Maxwell e a origem do éter;
- A relatividade do tempo e do espaço;
- <span id="page-16-4"></span>• O paradoxo dos gêmeos;

#### 4.3.1 Atividade 1: Maxwell e a origem do éter

Para direcionar a atenção dos alunos para os pontos-chave desta aula, é exibido um questionário, antes da exibição dos vídeos contidos neste encontro, cujas respostas se encontram no material a ser explorado neste encontro. Para facilitar a discussão das ideias, sugere-se que esta atividade seja realizada em dupla, dependendo do quantitativo de alunos presentes na sala de aula. Após a exibição do vídeo <sup>[1](#page-17-0)</sup>, o professor deverá retomar o questionário e promover a discussão das principais ideias sobre o éter. A Figura [6](#page-17-1) exibe as telas do aplicativo dedicadas a Atividade 1.

<span id="page-17-1"></span>Figura 6 – AULA 2, Atividade 1. À esquerda: questionário a ser apresentado antes da exibição do vídeo sobre o éter. À direita: tela inicial da exibição do vídeo.

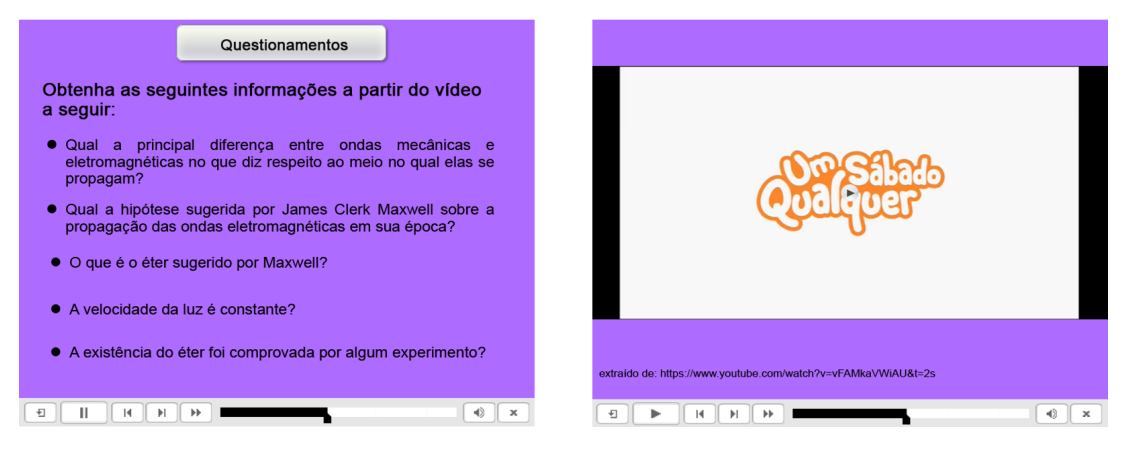

As telas seguintes dão conta de registrarem os principais conceitos relacionados às ideias sobre o éter que surgiram no final do século XVIII e início do século XIX. São eles: conceitos básicos sobre ondas, Maxwell e as ondas eletromagnéticas, o éter e a velocidade da luz. Procura-se mostrar através da passagem temporal dos fatos mais importantes que culminaram na teoria de Einstein, a participação dos diversos cientistas que de alguma forma contribuíram para a construção do conhecimento. Vale ressaltar que a procura por resposta, o questionamento dos resultados dos outros cientistas e a experimentação, foram fatores importantes nesta caminhada e não somente uma "sacada genial"de um cientista de forma isolada, como algumas vezes é sugerido de forma velada em alguns livros didáticos.

Antes de apresentar o mais famoso experimento na busca de constatar o éter, é exibido um outro questionário para direcionar a atenção dos alunos, o qual será apresentado antes dos demais materiais a serem utilizados nesta etapa. Para ilustrar o experimento

<span id="page-17-0"></span>O vídeo econtra-se disponível em  $\langle$ https://www.youtube.com/watch?v=vFAMkaVWiAU>

de Michelson-Morley é utilizado um vídeo<sup>[2](#page-18-1)</sup>, com duração de aproximadamente 1 min, que simula os efeitos que deveriam ser constatados caso o éter fosse identificado. Tanto o questionário quanto o vídeo já estão incluídos no aplicativo e, assim, podem ser facilmente acessados pelos alunos. À esquerda da Figura [7](#page-18-2) é exibido o questionário que destaca os principais pontos a serem discutidos na animação do vídeo, cuja tela inicial é mostrada à direita dessa mesma figura.

<span id="page-18-2"></span>Figura 7 – AULA 2, Atividade 2: À esquerda, questionário a ser apresentado antes da exibição do vídeo sobre o experimento de Michelson-Morley. À direita, tela inicial da exibição do vídeo.

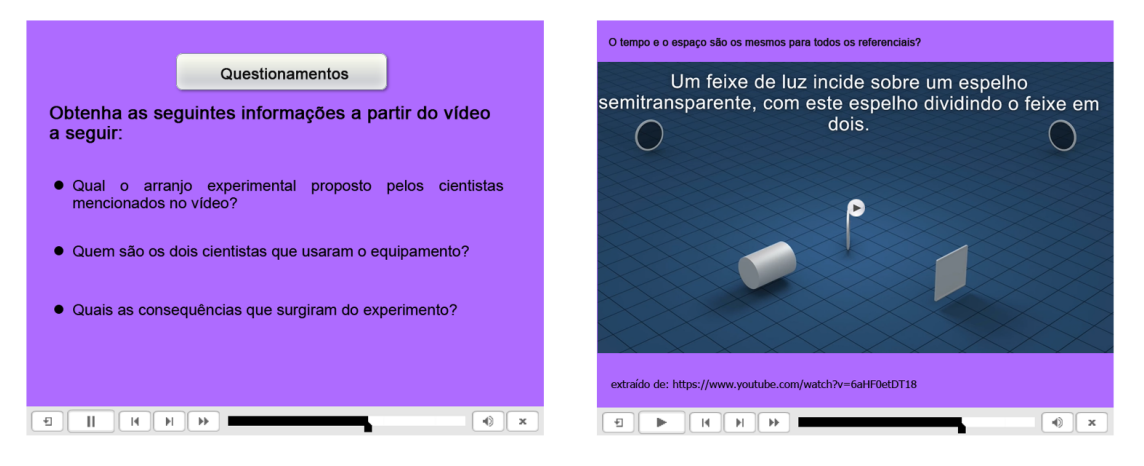

#### <span id="page-18-0"></span>4.3.2 Atividade 2: a relatividade do tempo e do espaço

Na sequência, as próximas telas apresentam os efeitos da contração espacial e da dilatação temporal, tal como seriam possíveis através do movimento do éter, conforme foi defendido por Poincaré, em 1904.

Como neste encontro não há a intenção de se explorar as expressões matemáticas envolvidas nos efeitos relativísticos, será apresentado um simulador elaborado no *software* Geogebra[3](#page-18-3) , no qual é possível variar a velocidade com que um corpo se move e analisar o efeito da contração temporal pela diferença de comprimento de duas barras longas, extremamente finas, dispostas lado a lado.

A Figura [8](#page-19-1) ilustra a tela na qual o simulador está inserido. O aluno poderá mover o cursor que representa a fração da velocidade do corpo em relação à velocidade da luz,

<span id="page-18-1"></span><sup>&</sup>lt;sup>2</sup> O vídeo encontra-se disponível em [<https://youtu.be/6aHF0etDT18>.](https://youtu.be/6aHF0etDT18)

<span id="page-18-3"></span><sup>3</sup> GeoGebra é um aplicativo de distribuição livre que combina conceitos de geometria e álgebra em uma única interface gráfica. Mais detalhes pode ser acessados em  $\langle \text{https://www.geogebra.org/?lang=pt>}.$ 

onde *n* = 0, representa o corpo em repouso em relação ao referencial próprio, isto é, *v* = 0, até *n* = 12, que representa o corpo com uma velocidade de 98% da velocidade da luz, ou seja,  $v = 0.98c$ .

<span id="page-19-1"></span>Figura 8 – Simulador utilizado para ilustrar o efeito de contração temporal. É possível alterar a velocidade com que um dos referenciais está se movendo em relação ao outro por mover o cursor destacado e, assim, constatar a diferença no comprimento das barras. Elaborado pelo autor.

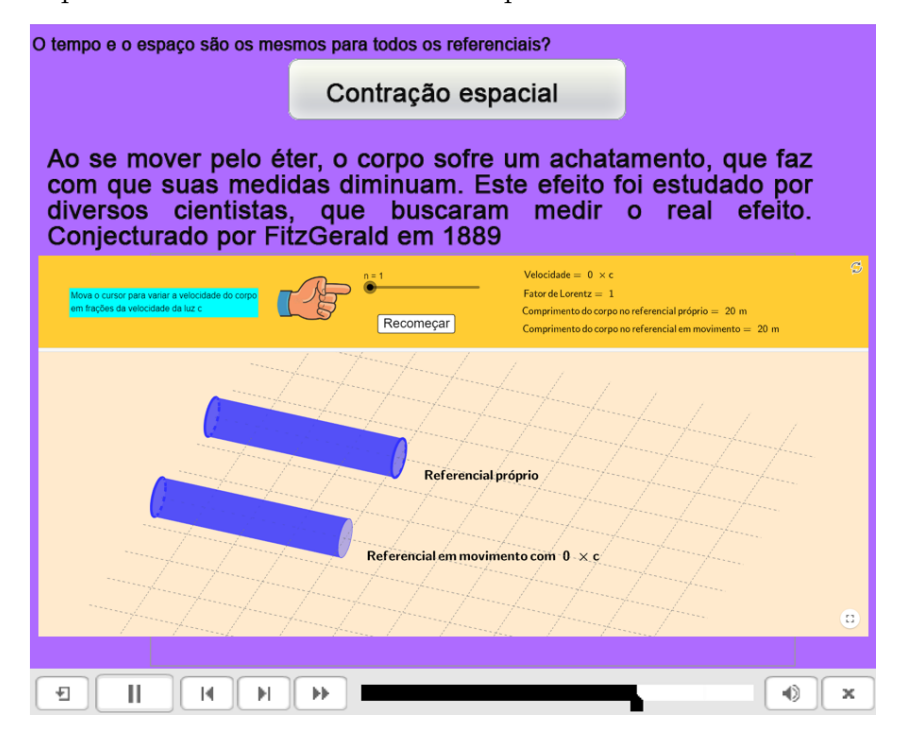

#### <span id="page-19-0"></span>4.3.3 Atividade 3: o paradoxo dos gêmeos

Neste terceira atividade, o paradoxo dos gêmeos será apresentado conceitualmente aos alunos. O aplicativo permite que os alunos interajam com as informações ao clicar ou posicionar o mouse sobre as palavras-chave que dão acesso instantâneo aos termos "experimento mental" e "paradoxo", facilitando o entendimento do que é o paradoxo dos gêmeos.

Em uma sequência de telas é ilustrada as situações que descrevem o paradoxo dos gêmeos, destacando a questão dos referenciais adotados em cada análise de qual gêmeo está se movendo em relação ao outro e o surgimento do paradoxo como um violação do princípio do terceiro excluído.

As telas utilizadas para explicar conceitualmente são exibidas na Figura [9.](#page-20-2) À

esquerda dessa figura é mostrada a situação quando o gêmeo que está na Terra fica parado, aguardando o retorno do irmão que viaja na nave. À direita da mesma figura é retratada a situação inversa, na qual o gêmeo da Terra viaja no sentido oposto enquanto o gêmeo que está na nave aguardo o seu retorno. Em ambas as situações, os efeitos de dilatação temporal e contração espacial estão presentes e o resultado obtido viola o princípio do terceiro excluído, no qual uma pergunta onde cabe apenas uma resposta apresenta duas soluções possíveis.

<span id="page-20-2"></span>Figura 9 – Representação do paradoxo dos gêmeos. À esquerda: a situação quando o gêmeo que está na Terra fica parado, aguardando o retorno do irmão que viaja na nave. À direita: a situação inversa, na qual o gêmeo da Terra viaja no sentido oposto enquanto o gêmeo que está na nave aguardo o seu retorno

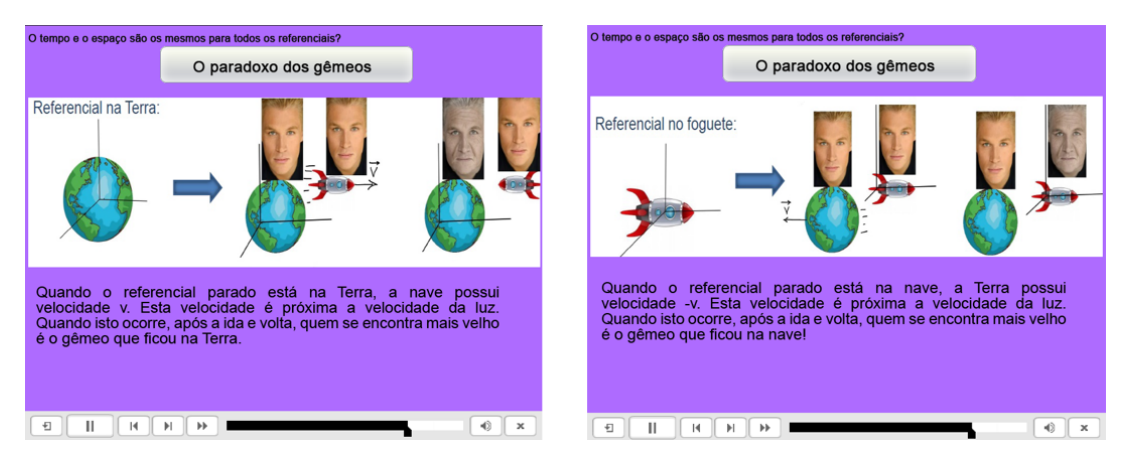

### <span id="page-20-0"></span>4.4 Recursos utilizados

- computador, *smartphones* ou *tablets*.
- <span id="page-20-1"></span>• projetor multimídia

## 4.5 Proposta de avaliação

A avaliação será realizada mediante os questionários utilizados na AULA 2 e da atividade sobre a linha do tempo, apresentada na Figura [10,](#page-21-0) na qual os alunos devem arrastar as imagens dos principais cientistas envolvidos no desenvolvimento da Teoria da Relatividade Restrita a fim de organizarem os eventos em ordem cronológica, como um resumo das consecuções realizadas por cada um deles.

<span id="page-21-0"></span>Figura 10 – Atividade final da AULA 2. Os alunos deverão arrastar as imagens relacionando os autores do desenvolvimento da Teoria da Relatividade Restrita em ordem cronológica.

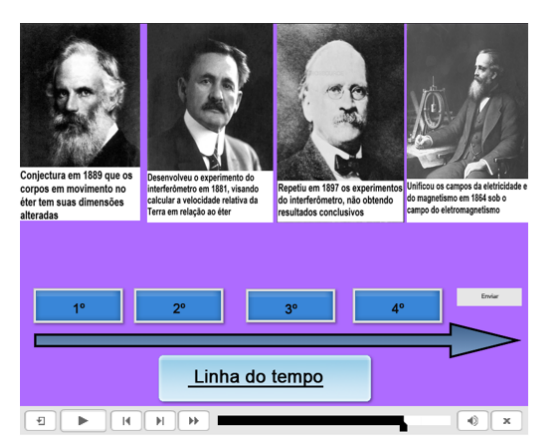

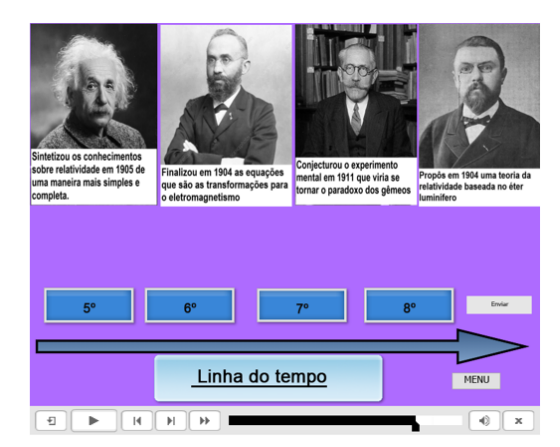

# <span id="page-22-0"></span>5 Plano de aula do 3º encontro

## <span id="page-22-1"></span>5.1 Identificação

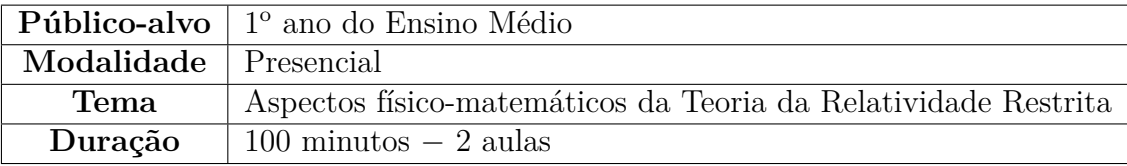

## <span id="page-22-2"></span>5.2 Objetivos

- Introduzir os conceitos físico-matemáticos da Teoria da Relatividade Restrita.
- Definir o conceito de referencial inercial e não-inercial.
- Apresentar as transformações de Galileu e de FitzGerald-Lorentz.
- Apresentar os postulados de Einstein da Teoria da Relatividade Restrita.
- Quantificar os efeitos da contração espacial e dilatação temporal.

## <span id="page-22-3"></span>5.3 Metodologia

O professor deverá acessar a aba "AULA 3", presente na tela inicial do aplicativo. Em seguida, serão apresentados dois GIFs<sup>[1](#page-22-5)</sup> ilustrando a diferença conceitual entre os referenciais inerciais e não-inerciais.

Após a explicação sobre os referenciais, os dois postulados da Teoria da Relatividade Restrita são tratados, assim como as transformações de Galileu e de FitzGerald-Lorentz.

<span id="page-22-5"></span><span id="page-22-4"></span><sup>&</sup>lt;sup>1</sup> *Graphics Interchange Format* (GIF) é um formato de imagem lançado em 1987 pela CompuServe e, desde então, teve sua utilização na *web* generalizada, devido a seus requisitos computacionais mínimos e grande portabilidade [\(MIGLIOLI; BARROS,](#page-32-5) [2013\)](#page-32-5).

#### 5.3.1 Atividade 1: Transformções de FitzGerald-Lorentz

Para ilustrar os efeitos da velocidade com que um corpo se move, é utilizado o simulador elaborado no Geogebra exibido na Figura [11.](#page-23-1) Ao mover o botão vermelho, o aluno irá alterar a velocidade corpo, *v*, e, consequentemente, o fator de Lorentz, *γ*, sofrerá alteração. Nesta atividade, é sugerido aos alunos determinarem matematicamente o valor de *γ* e discutirem as consequências quando *v* → *c*.

<span id="page-23-1"></span>Figura 11 – Simulador do fator de Lorentz. Basta arrastar o botão vermelho para visualizar os impactos nos valores da velocidade do corpo e do fator de Lorentz. Elaborado pelo autor.

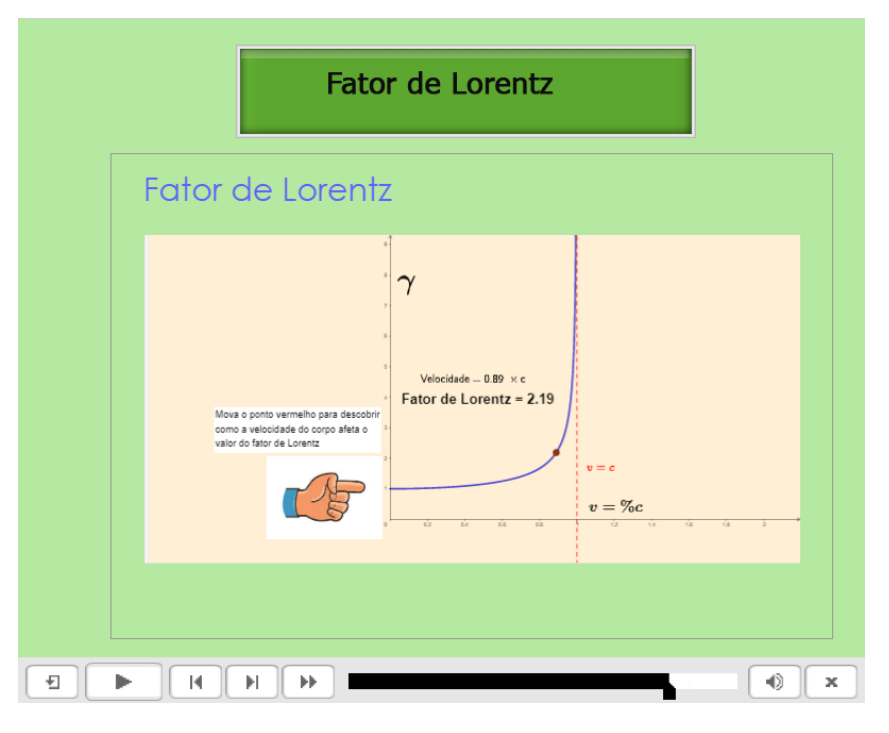

Após explorar o simulador do fator de Lorentz, os alunos são levados a uma tela na qual os termos-chave "contração espacial" e "dilatação temporal" são retratados matematicamente, através de exemplos quantitativos da aplicação das transformações de FitzGerald-Lorentz.

#### <span id="page-23-0"></span>5.3.2 Atividade 2: Consequências dos postulados de Einstein

Para ilustrar as consequências dos postulados de Einstein é utilizado um segundo simulador elaborado no Geogebra. Neste caso, é possível alterar a velocidade de dois carros que se deslocam na mesma direção e em sentidos contrários em uma estrada.

Em um primeiro momento, cabe ao professor propor aos alunos como é calculada a velocidade relativa de um carro em relação ao outro. Em seguida, os alunos devem discutir as duas questões que surgem na tela, explorando os limites impostos à velocidade dos corpos independente do referencial adotado.

À esquerda da Figura [12](#page-24-2) é mostrada a tela do simulador sobre movimento relativo. À direita da mesma figura é exibida a tela das duas perguntas que irão explorar as consequências dos postulados de Einstein.

<span id="page-24-2"></span>Figura  $12 - \hat{A}$  esquerda: tela do simulador sobre movimento relativo.  $\hat{A}$  direita: perguntas a serem exploradas sobre as consequências dos postulados de Einstein a partir do uso do simulador. Elaborado pelo autor.

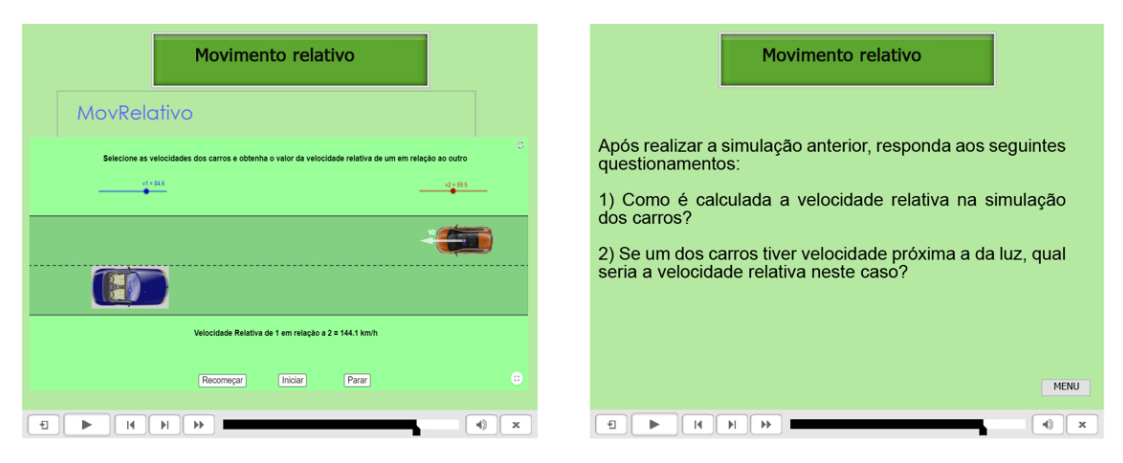

## <span id="page-24-0"></span>5.4 Recursos utilizados

- computador, *smartphones* ou *tablets*.
- <span id="page-24-1"></span>• projetor multimídia

### 5.5 Proposta de avaliação

A avaliação será feita através da correção dos exercícios propostos em [B](#page-38-0) pelo professor que visam quantificar os valores do fator de Lorentz em função da velocidade do corpo.

# <span id="page-26-0"></span>6 Plano de aula do 4º encontro

## <span id="page-26-1"></span>6.1 Identificação

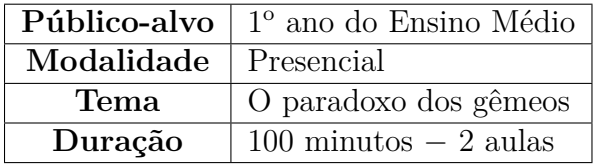

## <span id="page-26-2"></span>6.2 Objetivos

• Quantificar os efeitos da dilatação temporal e contração espacial associados ao paradoxo dos gêmeos.

### <span id="page-26-3"></span>6.3 Metodologia

O professor deverá acessar a aba "AULA 4", presente na tela inicial do aplicativo. A tela que surge é um resumo dos conceitos relacionados ao experimento mental do paradoxo dos gêmeos, conforme foi apresentado no segundo encontro.

#### <span id="page-26-4"></span>6.3.1 Atividade 1: uso do simulador Special Relativity

O simulador *Special Relativity*[1](#page-26-5) , elaborado no Geogebra, possibilita ao aluno simular situações que ilustram o paradoxo dos gêmeos da Teoria da Relatividade Restrita.

A Figura [13](#page-27-0) ilustra a interface do simulador com as possibilidades de configuração para variar os parâmetros de velocidade e a distância do percurso (tendo a Terra como ponto de partida). Uma vez selecionados esses parâmetros, basta clicar no botão "*play*" para iniciar o movimento do foguete. Na parte inferior da tela é possível visualizar os tempos medidos na Terra,  $t_{\text{Earth}}$ , e no foguete,  $t_{\text{Spaceship}}$ , constatando a diferença entre eles.

<span id="page-26-5"></span><sup>&</sup>lt;sup>1</sup> Disponível em [<https://www.geogebra.org/m/WJaYWXqg>.](https://www.geogebra.org/m/WJaYWXqg)

<span id="page-27-0"></span>Figura 13 – Simulador do paradoxo dos gêmeos onde são destacadas as possibilidades de seleção da velocidade do foguete [a], da distância a ser percorrida pelo foguete [b] e dos valores dos tempos medidos pelo gêmeo que permaneceu na Terra e daquele que viajou no foguete [c]

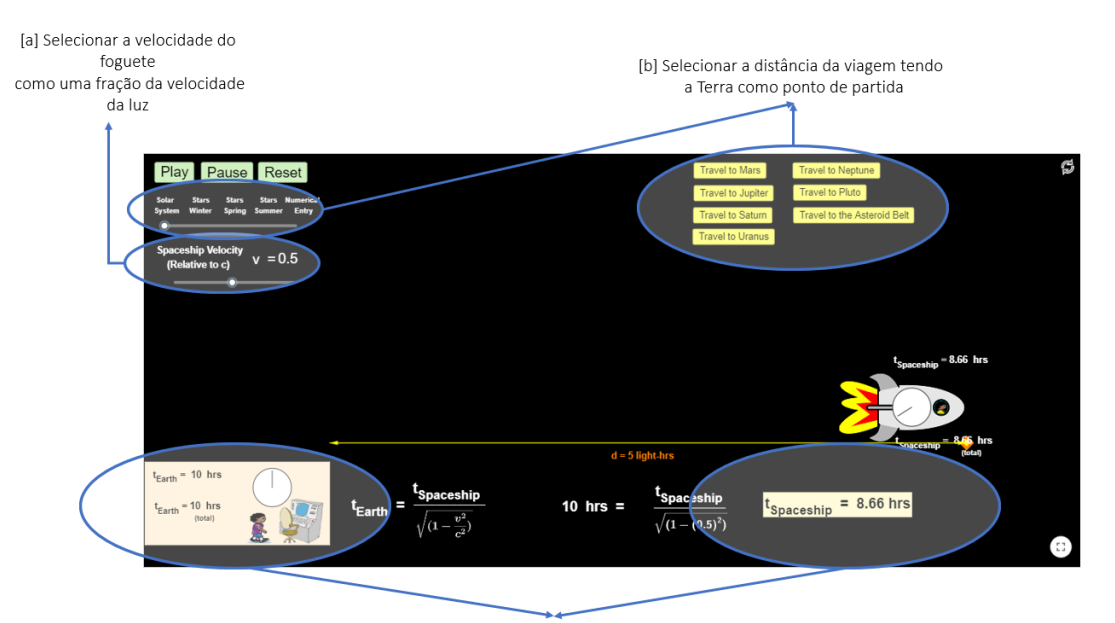

[c] Nestes espaços é possível visualizar o impacto dos efeitos relativísticos pelos tempos medidos pelo gêmeo que permaneceu na Terra, t<sub>Earth</sub>, e o gêmeo que viajou na nave, t<sub>Spaceship</sub>

Após utilizar o simulador, a próxima tela faz referência ao problema inicial levantado sobre a relatividade temporal do conto japonês Urashima Taro, tal como mostra a Figura [14.](#page-28-2)

Neste momento, os alunos são convidados a retomarem a pergunta primária sobre a diferença de tempo medida por Urashima Taro, que viajou a uma terra distante, e o tempo dos habitantes da vila de pescadores de onde ele partiu. É possível associar qual dos gêmeos cada referencial se ajusta, ou seja, os habitante da vila representam o gêmeo que ficou na Terra, ao passo que o próprio Urashima representa o gêmeo que viajou no foguete.

Assim, os alunos são convidados a solucionar uma questão desafio: considerando que a viagem de ida e volta de Urashima levou 300 anos, quando medida no referencial da vila de pescadores, qual deverá ser o tempo da viagem no referencial de Urashima, contando que ele sempre esteve viajando a uma velocidade de 0*,*9999 × *c*?

Os cálculos devem ser feitos considerando-se que  $\Delta t_{\text{Terra}} = \Delta t_{\text{Vila}} = 300$  anos e *v*Urashima = 0*,*9999*c*. Assim, a dilatação temporal pode ser utilizada para se determinar o

<span id="page-28-2"></span>Figura 14 – Tela exibida após o uso do simulador *Special Relativity*, no qual é retomada a questão primária desta sequência didática.

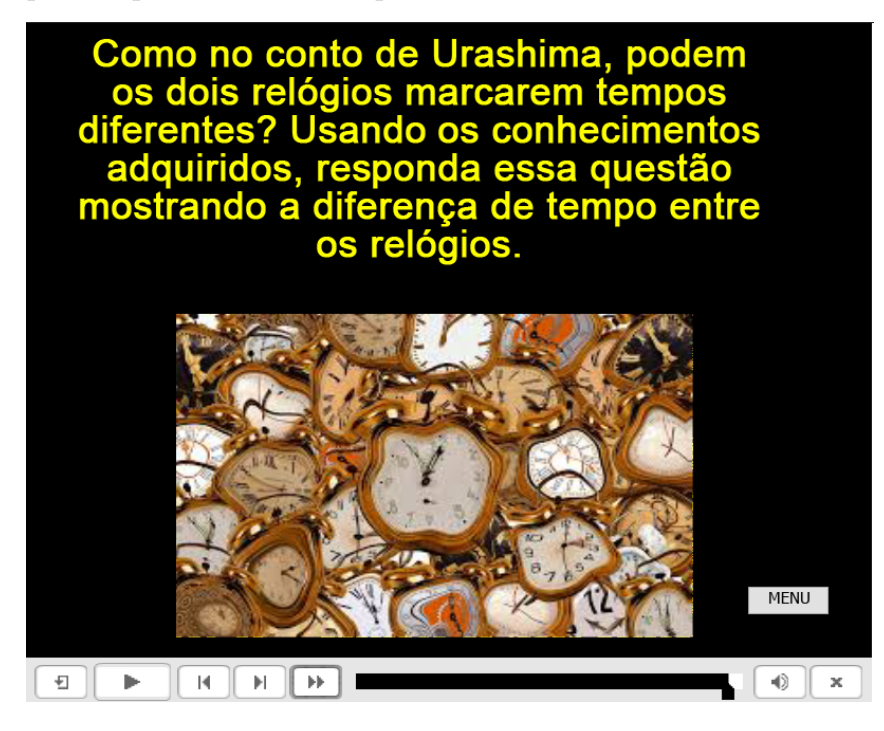

tempo medido por Urashima durante sua viagem, ou seja,  $\Delta t_{\text{Foguete}} = \Delta t_{\text{Urashima}} = ?$ 

$$
\Delta t_{\text{Urashima}} = \frac{\Delta t_{\text{Vila}}}{\gamma} = 300 \cdot \sqrt{1 - 0.9999^2} \approx 4 \text{ anos}
$$

## <span id="page-28-0"></span>6.4 Recursos utilizados

- computador, *smartphones* ou *tablets*.
- projetor multimídia

## <span id="page-28-1"></span>6.5 Proposta de avaliação

Com a turma divida em grupos, o professor deve orientá-los a construir uma tabela de tempos para diferentes viagens do gêmeo no foguete. Para que seja possível fazer uma comparação, é preciso que todos utilizem a mesma velocidade do foguete. Dependendo do número de grupos formados, pode-se estabelecer alguns limites para serem analisados por cada grupo, de acordo com a Tabela [2,](#page-37-0) disponível no Anexo [A.](#page-36-0)

# <span id="page-30-0"></span>7 Plano de aula do 5º encontro

## <span id="page-30-1"></span>7.1 Identificação

## <span id="page-30-2"></span>7.2 Identificação

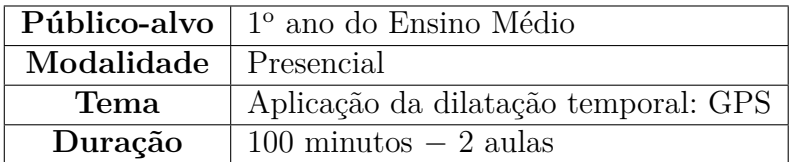

## <span id="page-30-3"></span>7.3 Objetivos

• Ampliar os conceitos discutidos sobre dilatação temporal e contração espacial na correção utilizado pelo sistema de posicionamento global.

### <span id="page-30-4"></span>7.4 Metodologia

O professor deverá acessar a aba "AULA 5", presente na tela inicial do aplicativo. Um vídeo<sup>[1](#page-30-6)</sup> intitulado "A mágica do GPS: Professor Albert e a Ciência da Natureza", com uma duração de cerca de 4 min, é exibido, apresentando alguns detalhes básicos sobre a história e o funcionamento do GPS.

Nesta atividade, é destacada a diferença dos tempos medidos entre os satélites, os quais determinam a posição de um corpo, e do próprio corpo. É justamente através dessa diferença, calculada como um efeito da dilatação temporal e contração espacial, que é possível determinar a posição de um corpo, incluindo sua altura relativa ao nível do mar.

À esquerda da Figura [15](#page-31-1) é exibida uma tela do vídeo utilizada nesta atividade. À direita da mesma figura, é mostrada a tela do questionário que será utilizado após a exibição das informações sobre o GPS.

<span id="page-30-6"></span><span id="page-30-5"></span><sup>&</sup>lt;sup>1</sup> Disponível em  $\langle \text{https://youtu.be/OsYU0xPXsgA}\rangle$ 

<span id="page-31-1"></span>Figura 15 – Atividade sobre a aplicação do conhecimento da dilatação temporal e contração espacial voltada para o GPS.

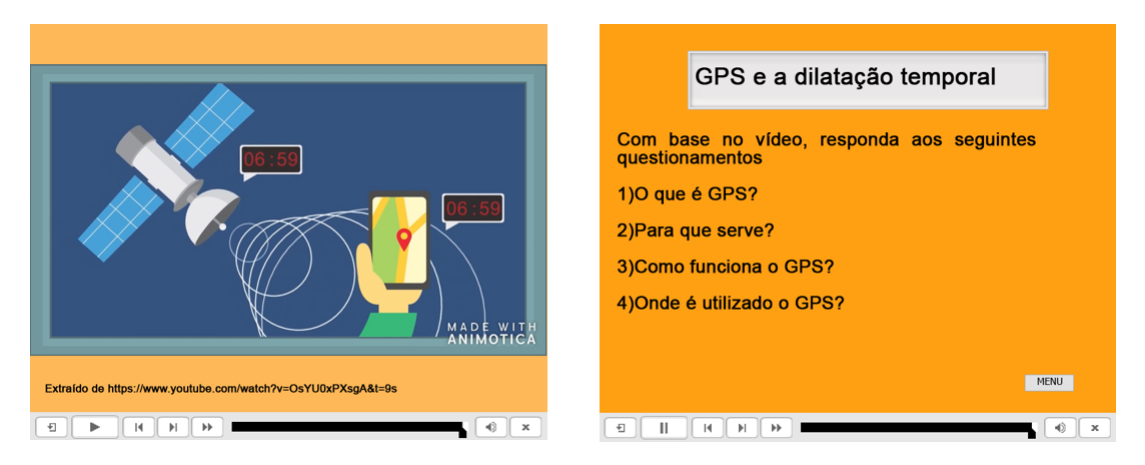

## 7.5 Recursos utilizados

- computador
- quadro
- <span id="page-31-0"></span>• caneta

## 7.6 Proposta de avaliação

Com o objetivo de recapitular os pontos principais relacionados ao tema Teoria da Relatividade Restrita e o paradoxo dos gêmeos, os alunos são orientados a responderem as questões contidas no Questionário Q5, disponível no Anexo [C.](#page-40-0) Esse questionário, juntamente com a participação deles constituíra a avaliação deste encontro.

## REFERÊNCIAS BIBLIOGRÁFICAS

<span id="page-32-2"></span><span id="page-32-0"></span>DELIZOICOV, D. *Concepção problematizadora para o ensino de ciências na educação formal: relato e analise de uma prática educacional na Guine-Bissau*. Tese (Doutorado) — Universidade de São Paulo. Instituto de Fisica., 1982. Citado na página 5.

<span id="page-32-3"></span>DELIZOICOV, D. *Conhecimento, tensões e transições. 1991*. Tese (Doutorado) — Tese (Doutorado). Faculdade de Educação, Universidade de São Paulo, São Paulo, 1991. Citado na página 5.

<span id="page-32-4"></span>DELIZOICOV, D.; ANGOTTI, J. A.; PERNAMBUCO, M. M. C. A. Ensino de ciências: fundamentos e métodos. In: . [S.l.]: Cortez, 2002. Citado na página 5.

<span id="page-32-5"></span>MIGLIOLI, S.; BARROS, M. Novas tecnologias da imagem e da visualidade: Gif animado como videoarte| emerging technologies of visual imagery: animated gif as video art. *Sessões do Imaginário*, Pontifícia Universidade Católica do Rio Grande do Sul, v. 18, n. 29, 2013. Citado na página 21.

<span id="page-32-1"></span>PATY, M. Paul langevin (1872-1946), la relativité et les quanta. *bulletin de la société française de physique*, v. 119, p. 15, 1999. Citado na página 5.

<span id="page-34-0"></span>Anexos

# <span id="page-36-0"></span>ANEXO A – Atividade AULA 4: utilizando o simulador Special Relativity

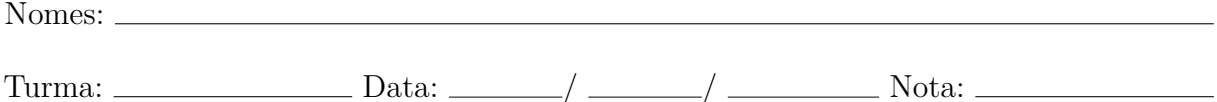

Cada grupo deverá seguir as seguintes orientações para realizar essa atividade:

- 1. Utilizar a velocidade do foguete definida por todos para facilitar a comparação dos resultados.
- 2. Preencher a Tabela [2](#page-37-0) abaixo, considerando as distâncias entre a Terra e os objetos astrofísicos utilizados no simulador Special Relativity.
- 3. Conferir os valores dos tempos medidos na Terra e no foguete para o objeto astrofísico designado para o seu grupo. Nesta etapa é importante lembrar que:
	- **–** Distância: anos-luz: definida como a distância percorrida pela luz no vácuo durante um ano. Como a velocidade da luz no vácuo, c, é de cerca de  $3 \cdot 10^8$ m/s, e o ano (365 dias) possui 3*,*15 · 10<sup>7</sup> s, a distância percorrida pela luz em um ano, *d*, dada em metros, é

$$
d = c \cdot t = 3 \cdot 10^8 \times 3{,}15 \cdot 10^7 \approx 9{,}46 \cdot 10^{15}
$$
m

**–** Dilatação temporal: o tempo medido pelo gêmeo na Terra, ∆*t*Terra, e o tempo medido pelo gêmeo no foguete, $\Delta t_{\text{Foguete}},$ são proporcionais ao fator de Lorentz, *γ*, de modo que:

$$
\Delta t_{\text{Terra}} = \gamma \cdot \Delta t_{\text{Foguete}}
$$

Não se esqueça que o tempo total da viagem deve incluir a ida e a volta.

<span id="page-37-0"></span>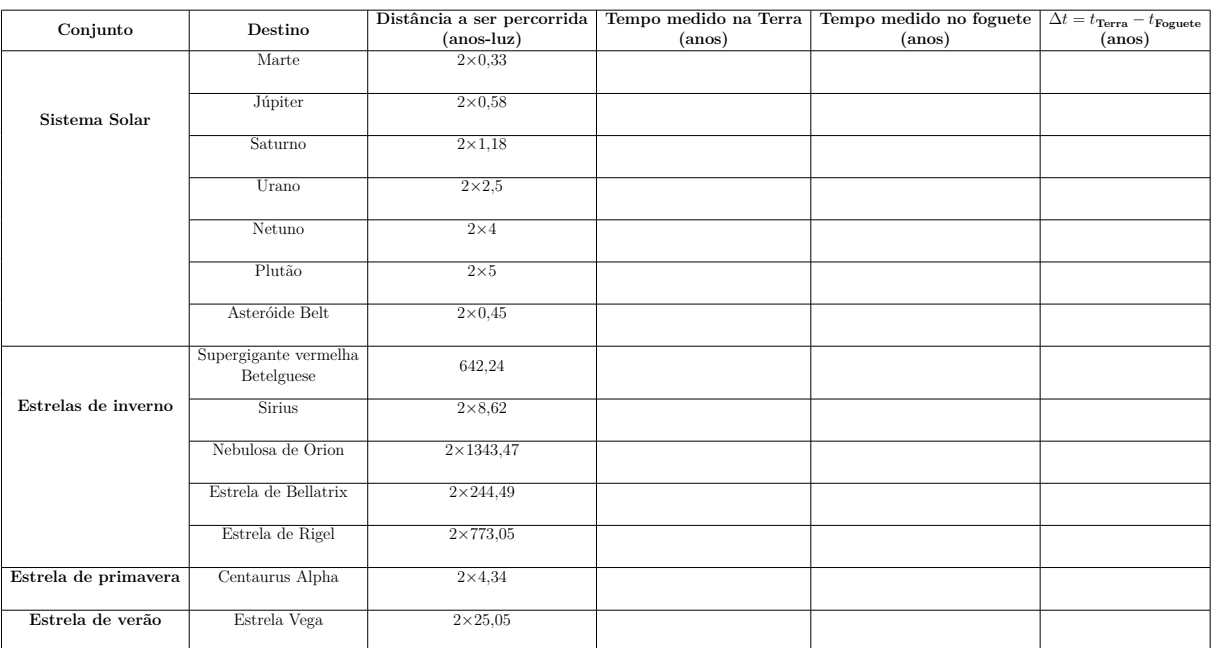

#### Tabela 2 – Tabela das distâncias entre a Terra e alguns objetos astrofísicos.

# <span id="page-38-0"></span>ANEXO B – Questões de verificação - AULA 3

Nomes:

Turma: Data: */ /* Nota:

1) Uma régua move-se com a velocidade v=0,6c na direção do observador e paralelamente ao seu comprimento.

a) Calcular o comprimento da régua, medida pelo observador, se ela possui um metro no seu próprio referencial b) Qual o intervalo de tempo necessário para a régua passar pelo observador?

2) A vida média própria dos mésons é 2,6.10 8 s. Imagine um feixe destas partículas, com velocidade 0,9c.

a) Qual seria a vida-média medida no laboratório? b) Que distância percorreriam antes de desintegrar-se? c) Qual seria a resposta do item anterior, se desprezássemos a dilatação do tempo?

## <span id="page-40-0"></span>ANEXO C – Questionário Q5 - AULA 5

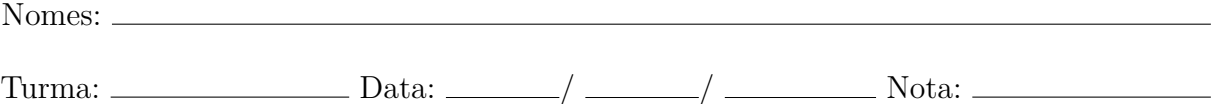

1. Qual foi o ano em que os trabalhos de Einstein sobre a Teoria da Relatividade restrita foram publicados?

- a) 1889
- b) 1900
- c) 1905
- d) 1915

2. Como a grandeza tempo passou a ser encarada após a Teoria da Relatividade Restrita?

3. Dois carros, um com velocidade *v*<sup>1</sup> e outro com velocidade *v*2, medidas em relação a um referencial fixo à beira da estrada, estão se deslocando na mesma direção e em sentidos opostos. Ao se cruzarem, a velocidade de um em relação ao outro é dada por  $v_1 + v_2$ . Se os dois carros estivessem se movendo com a velocidade da luz, *c*, em relação ao referencial fixo na beira da estrada, é correto afirmar que a velocidade de um em relação ao outro é  $c + c = 2c$ ? Explique.

4. Como os postulados da Teoria da Relatividade de Einstein explicam a questão anterior?

5. Para que os efeitos da dilatação temporal e contração espacial sejam perceptíveis, qual a condição precisa ser atendida?

6. Qual a razão física da palavra "paradoxo" na expressão paradoxo dos gêmeos?

7. Como você explicaria fisicamente os acontecimentos narrados no conto japonês Urashima Taro?